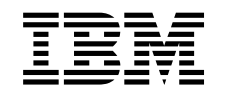

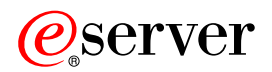

iSeries

iSeries Access for Windows Pierwsze kroki

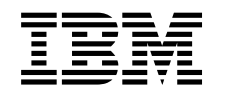

# ERserver

iSeries

iSeries Access for Windows Pierwsze kroki

# **Spis treści**

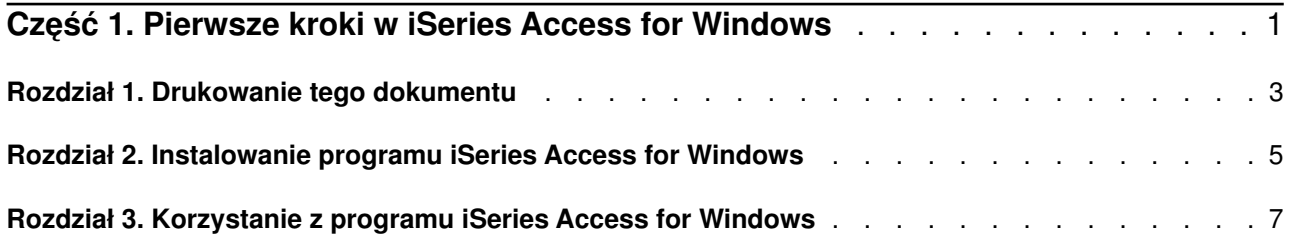

## <span id="page-6-0"></span>**Część 1. Pierwsze kroki w iSeries Access for Windows**

#### **Co to jest iSeries Access for Windows?**

iSeries Access for Windows jest najnowszą ofertą produktu 5722-XE1. W wersjach produktu iSeries Access for Windows wcześniejszych niż V5R2 program ten nazywał się Client Access Express. Program iSeries Access for Windows oferuje rozbudowany zestaw możliwości podłączania komputerów PC do serwerów iSeries. Umożliwia on użytkownikom końcowym i programistom aplikacji wykorzystanie aplikacji i zasobów przedsiębiorstwa, a także informacji o nim, znajdujących się w serwerze iSeries, poprzez udostępnienie ich komputerom PC. Opcje zintegrowanego graficznego interfejsu użytkownika (GUI) umożliwiają dalszą poprawę efektywności pracy użytkowników końcowych, którzy mają dostęp do zasobów serwerów iSeries.

iSeries Access for Windows jest kompatybilny z następującymi systemami operacyjnymi: Windows 98, Windows Me, Windows 2000, Windows XP oraz Windows NT 4.0.

iSeries Access for Windows:

- jest klientem Windows, którego można używać poprzez TCP/IP,
- v jest w pełni funkcjonalnym klientem, zawiera wiele elementów programu Client Access for Windows 95/NT przeznaczonego dla wersji wcześniejszych niż V5R2, takich jak PC5250 czy przesyłanie danych (rozbudowanych o nowe funkcje),
- v może się komunikować z serwerami iSeries za pomocą połączeń chronionych, używających protokołu SSL (Secure Sockets Layer),
- v łatwo się instaluje, zapewniając jednocześnie administratorom większy wpływ na proces instalacji,
- jest kompatybilny z językiem Java,
- v zapewnia obsługę plików, zbiorów i drukowania zintegrowaną z funkcją iSeries Support for Windows Network Neighborhood (iSeries NetServer), która jest komponentem systemu OS/400 V4R2 (i nowszych); takie rozwiązanie poprawiło stabilność systemu i wyeliminowało potrzebę korzystania z demonów (zadań uruchamianych w tle) na klientach,
- zawiera dużą liczbe interfejsów API (application programming interfaces), takich jak interfejsy API dla ODBC, Active X, ADO, OLE DB itd.

Informacje na temat używania iSeries Access for Windows w sieci zawierają:

- [Rozdział 2, "Instalowanie programu iSeries Access for Windows" na stronie 5](#page-10-0)
- [Rozdział 3, "Korzystanie z programu iSeries Access for Windows" na stronie 7](#page-12-0)

Wersję PDF tego dokumentu można [wyświetlić lub wydrukować.](#page-8-0)

## <span id="page-8-0"></span>**Rozdział 1. Drukowanie tego dokumentu**

Aby przejrzeć lub pobrać wersję PDF tego dokumentu, wybierz [Pierwsze kroki](rzaij.pdf) (około 41 KB lub 16 stron).

### **Zapisywanie plików PDF**

Aby zapisać plik PDF na stacji roboczej w celu jego dalszego wykorzystania:

- 1. Otwórz plik PDF w oknie przeglądarki (kliknij prawym przyciskiem myszy powyższy odsyłacz).
- 2. Kliknij **Zapisz jako...**
- 3. Przejdź do katalogu, w którym chcesz zapisać plik PDF.
- 4. Kliknij **Zapisz**.

#### **Pobieranie programu Adobe Acrobat Reader**

Program Adobe Acrobat Reader służący do przeglądania i drukowania dokumentów PDF można pobrać z

[serwisu WWW firmy Adobe](http://www.adobe.com/prodindex/acrobat/readstep.html) (www.adobe.com/products/acrobat/readstep.html)

### <span id="page-10-0"></span>**Rozdział 2. Instalowanie programu iSeries Access for Windows**

Obraz instalacyjny programu iSeries Access for Windows jest w systemach iSeries V5R2 komponentem ładowanym wstępnie. Obraz ten można zainstalować poprzez sieć TCP/IP używając serwera iSeries NetServer, z dysku CD-ROM lub z serwera równorzędnego.

**Uwaga:** Obsługa SSL, komponenty włączalne i języki dodatkowe są dostępne tylko podczas korzystania z serwera NetServer.

Pełną dokumentację dotyczącą instalowania i konfigurowania programu iSeries Access for Windows zawiera

dokument Konfigurowanie iSeries Access for Windows

### <span id="page-12-0"></span>**Rozdział 3. Korzystanie z programu iSeries Access for Windows**

FProgram iSeries Access for Windows udostępnia użytkownikom różnorodne funkcje, aplikacje i narzędzia wspomagające (enabler). Niektóre z nich, dostępne w programie iSeries Access for Windows, umożliwiają:

- v przesyłanie danych pomiędzy klientem PC i serwerem iSeries za pomocą opcji Transmisja danych,
- v korzystanie z emulacji terminalu i emulacji drukarki za pomocą emulatora PC5250,
- v zarządzanie serwerami iSeries za pomocą programu iSeries Navigator, którego moduł Centrum Zarządzania ułatwia zarządzanie dużą liczbą serwerów,
- v konfigurowanie i obsługę serwera iSeries za pomocą programów EZSetup i Operations Console,
- v używanie interfejsu Open Database Connectivity (ODBC) do pracy z bazą danych,
- v wykorzystanie zasobów planowania aplikacji, takich jak interfejsy API (Application Programming Interfaces) i związane z nimi przykładowe kody programów, pliki nagłówków, biblioteki i dokumentacja dostępna poprzez Programmer's Toolkit,
- obsługę plików, zbiorów i drukowania za pomocą funkcji iSeries Support for Windows Network Neighborhood (iSeries NetServer).

Pełną dokumentację dotyczącą obsługi programu iSeries Access for Windows zawiera **iSeries Access for Windows User's Guide** oraz pomoc online dostępna w produkcie.

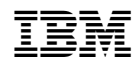